# SIAFI Sistema Integrado de<br>do Governo Federal

# **Manual do Usuário**

**CONLOGWS - Consultar Log de Serviços**

Data e hora de geração: 16/11/2024 22:16

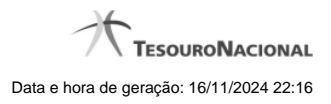

**1 - CONLOGWS - Consultar Log de Serviços 3**

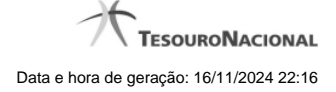

## **1 - CONLOGWS - Consultar Log de Serviços**

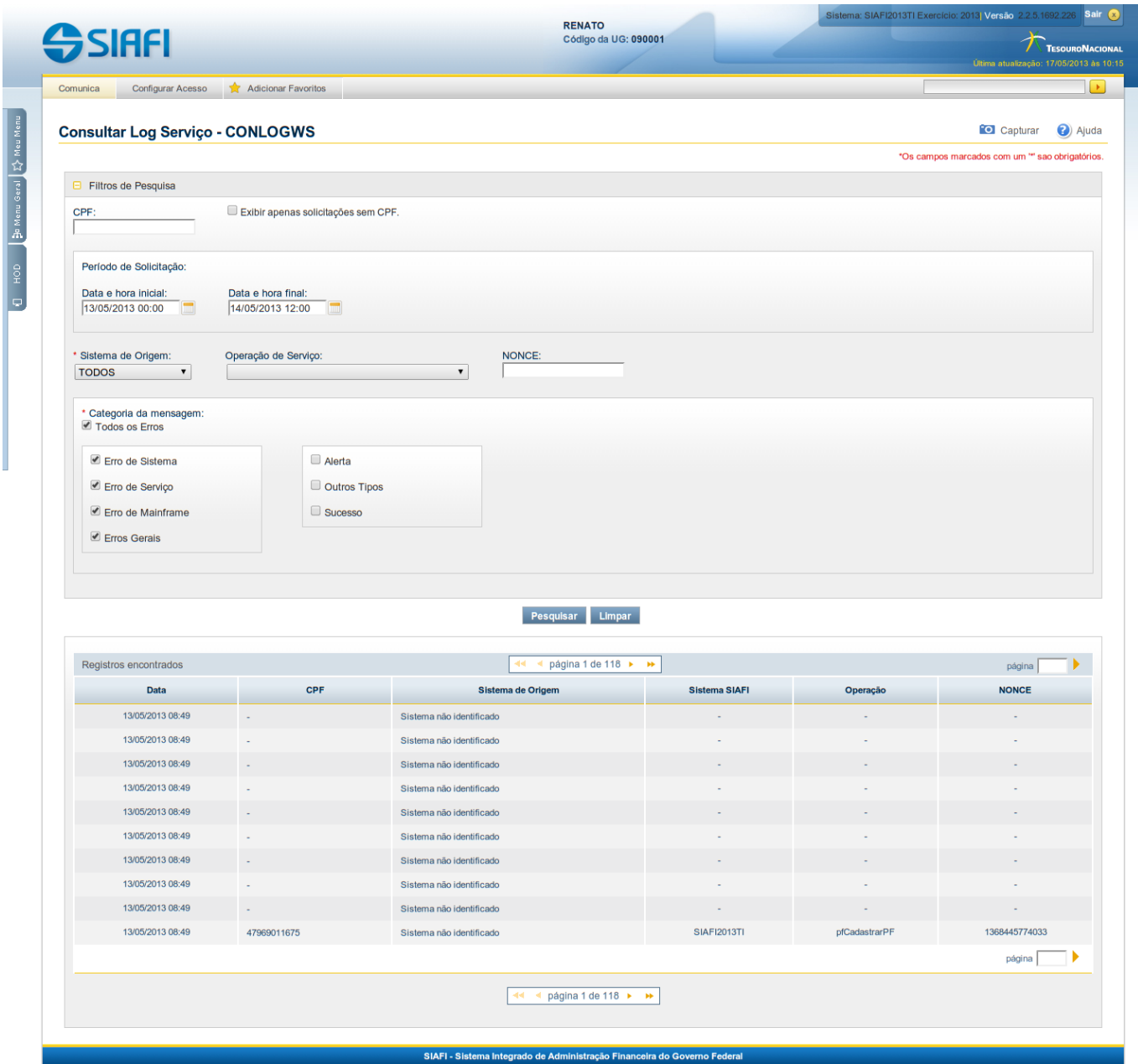

#### **Consultar Log de Serviços**

O acesso a essa funcionalidade pode ser feito diretamente pelo nome abreviado da transação: CONLOGWS (Consultar Log de Web Services).

Para consultar a tabela "Log de Serviços Web", que contém o histórico dos serviços requisitados ao SIAFI via sistemas externos por meio da Internet, preencha os campos do bloco Filtros e clique no botão "Pesquisar".

O resultado da consulta é uma lista de requisições de serviços. Clique em um campo dessa lista para visualizar as informações completas da requisição de serviço correspondente.

#### **Campos de Parâmetros**

**Filtros de Pesquisa** - Bloco constituído pelos campos de parâmetros da pesquisa, descritos a seguir.

O símbolo "-" antes da palavra "Filtros de Pesquisa" indica que o bloco está expandido, exibindo seu conteúdo. Ao ser apresentado o resultado da pesquisa, esse bloco estará contraído, com o símbolo "+" antes da palavra "Filtros de Pesquisa", indicando que seu conteúdo está oculto. Clique no símbolo "+" para expandir o bloco de filtros de pesquisa e visualizar os parâmetros da pesquisa.

**CPF** - Informe o CPF do usuário SIAFI responsável pelas requisições de serviço a serem consultadas, com 11 posições numéricas.

**Exibir apenas solicitações sem CPF** - Marque essa caixa, caso você deseje consultar apenas as requisições de serviço que não possuem o CPF do requisitante. O CPF não existe quando falta o cabeçalho de segurança.

**Período de Solicitação** - Bloco constituído pelos campos descritos a seguir.

**Data e hora inicial** - Informe nesse campo a menor data e hora em que foram requisitadas as operações de serviço que você deseja pesquisar.

**Data e hora final** - Informe nesse campo a maior data e hora em que foram requisitadas as operações de serviço que você deseja pesquisar.

**Sistema de Origem** - Selecione o nome do sistema de origem das requisições de serviço a serem consultadas.

**Operação de Serviço** - Selecione a operação acionada pelas requisições de serviço a serem consultadas.

**NONCE** - Informe nesse campo o código identificador único da requisição.

**Categoria da mensagem** - Categoria da mensagem vinculada ao código de retorno de processamento das solicitações de serviço web. Bloco contendo os campos de marcação descritos a seguir.

Observe que a pesquisa por categoria da mensagem não é exclusiva, ou seja, se você selecionar "Todos os Erros" e "Alerta", por exemplo, serão consultadas as requisições de serviço cujo processamento tenha retornado pelo menos uma dessas mensagens: uma mensagem de erro ou uma mensagem de alerta.

**Todos os erros** - Marque essa caixa para consultar as requisições de serviço cujo processamento resultou em qualquer tipo de erro.

**Erro de Sistema** - Marque essa caixa para consultar as requisições de serviço cujo processamento resultou em algum erro de sistema.

**Erro de Serviço** - Marque essa caixa para consultar as requisições de serviço cujo processamento resultou em algum erro de serviço.

**Erro de Mainframe** - Marque essa caixa para consultar as requisições de serviço cujo processamento resultou em algum erro de mainframe.

**Erros Gerais** - Marque essa caixa para consultar as requisições de serviço cujo processamento resultou em algum erro que não era nem de sistema, nem de serviço e nem de mainframe.

**Alerta** - Marque essa caixa para consultar as requisições de serviço cujo processamento resultou em alguma mensagem de alerta.

**Outros Tipos** - Marque essa caixa para consultar as requisições de serviço cujo processamento resultou em algum tipo de mensagem que não se enquadra nas demais opções.

**Sucesso** - Marque essa caixa para consultar as requisições de serviço cujo processamento resultou em mensagem de sucesso.

#### **Campos de Resultados**

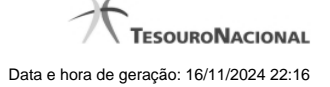

**Registros encontrados** - Tabela contendo a lista de requisições de serviço retornadas na consulta, constituída pelas colunas descritas a seguir. Clique em qualquer campo dessa tabela para visualizar o detalhamento da requisição correspondente.

**Data** - Data de acionamento do serviço.

**CPF** - CPF do usuário responsável pela requisição do serviço.

**Sistema de Origem** - Nome do sistema externo que deu origem à solicitação do serviço.

**Sistema SIAFI** - Identificador do sistema SIAFI que atendeu à requisição de serviço.

**Operação** - Nome da operação do serviço acionada pelo sistema de origem.

**NONCE** - Código identificador da requisição de serviço (Number used ONCE).

#### **Botões**

**Pesquisar** - Clique nesse botão para comandar a pesquisa da tabela "Log de Serviços Web", atendendo aos parâmetros que você informou.

**Limpar** - Clique nesse botão para eliminar todo o conteúdo que você informou nos campos do bloco "Filtros de Pesquisa".

### **Próximas Telas**

[Detalhar Log de Serviços](http://manualsiafi.tesouro.gov.br/administracao-do-sistema/web-service/consultar-log-de-servicos/detalhar-log-de-servico)